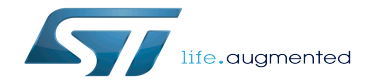

Category:OP-TEE secure OS

Category:OP-TEE secure OS

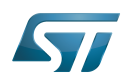

# **Contents**

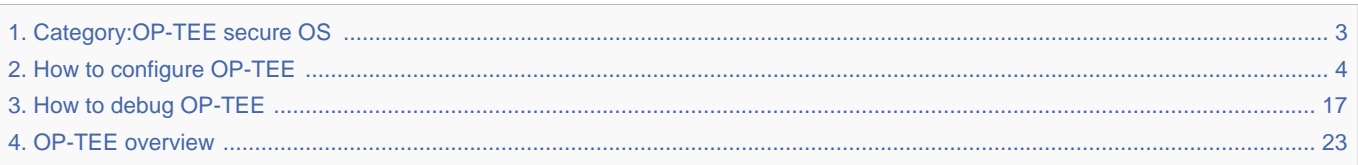

Stable: 17.06.2020 - 15:26 / Revision: 04.05.2020 - 13:50

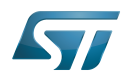

<span id="page-2-0"></span>Stable: 17.06.2020 - 15:26 / Revision: 04.05.2020 - 13:50

A [quality version](https://wiki.st.com/stm32mpu/index.php?title=Category:OP-TEE_secure_OS&stableid=70626) of this page, [approved](https://wiki.st.com/stm32mpu/index.php?title=Special:Log&type=review&page=Category:OP-TEE_secure_OS) on 17 June 2020, was based off this revision.

This category groups together all articles related to the OP-TEE secure OS.

It is recommended to first read the [OP-TEE overview](#page-22-0) article.

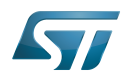

# Pages in category "OP-TEE secure OS"

The following 3 pages are in this category, out of 3 total.

- OP-TEE overview
- How to configure OP-TEE
- How to debug OP-TEE<br>Stable: 20.05.2021 15:08 / Revision: 20.05.2021 15:03

<span id="page-3-0"></span>A quality version of this page, approved on 20 May 2021, was based off this revision.

## **Contents**

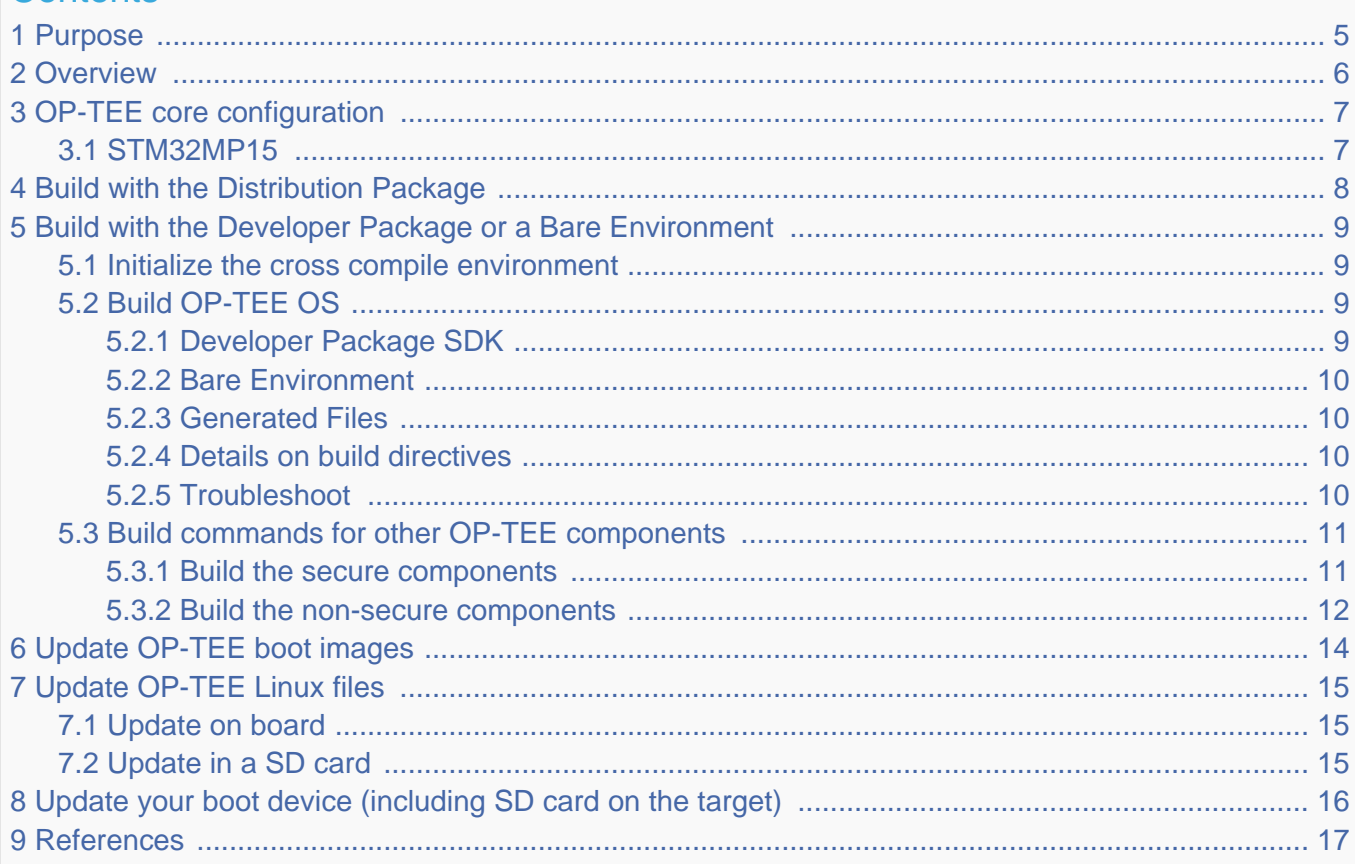

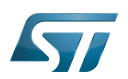

## <span id="page-4-0"></span>Purpose 1

This article describes the configuration and process used for building several OP-TEE components from sources and deploying them the target.

The build example is based on the OpenSTLinux [Developer Package](https://wiki.st.com/stm32mpu/wiki/STM32MP1_Developer_Package) or [Distribution Package,](https://wiki.st.com/stm32mpu/wiki/STM32MP1_Distribution_Package) and also presents build instructions for a bare environment.

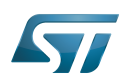

### <span id="page-5-0"></span>**Overview** 2

OP-TEE is a trusted execution environment for Arm $^{\circledR}$ v7-A and Arm $^{\circledR}$ v8-A platforms. OP-TEE is made of several components described in [OP-TEE architecture overview.](#page-24-0)

OP-TEE components generate boot images and files stored in the filesystem embedded in the target.

OP-TEE OS generates 3 boot image files to be loaded in the platform boot media, in the predefined partitions. The generated boot images include a [STM32 binary header](https://wiki.st.com/stm32mpu/wiki/STM32_header_for_binary_files) enabling the use of the authenticated boot and flash programming facilities.

OP-TEE client (package optee\_client) can be built to generate non-secure services for the OP-TEE OS. The files generated from optee\_client build are stored in the embedded filesystem.

OP-TEE project releases other packages intended for test and demonstration. These can be built and embedded in the target filesystem. Building optee\_examples and optee\_test generates client and trusted applications together with libraries which are all stored in the target filesystem. Note the OP-TEE Linux driver is built into the Linux kernel image and is part of the OP-TEE ecosystem.

OP-TEE can be embedded as BL32 in the STM32 MPU platforms for the ST trusted configuration.

## **Warning**

OP-TEE boot images must be embedded in the [FIP binary](https://wiki.st.com/stm32mpu/wiki/How_to_configure_TF-A_FIP) that is loaded by BL2 and can be automatically authentified

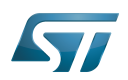

## <span id="page-6-0"></span>OP-TEE core configuration 3

#### <span id="page-6-1"></span>STM32MP15 3.1

OP-TEE OS requires more than 256Ko RAM. [SYSRAM](https://wiki.st.com/stm32mpu/wiki/SYSRAM_internal_memory) is only 256Ko, the OP-TEE core must use the pager mode to extends memory using DDR.

OP-TEE OS is loaded at the beginning of the [SYSRAM](https://wiki.st.com/stm32mpu/wiki/SYSRAM_internal_memory) by the FSBL. The OP-TEE could extend the memory to the full [SYSRAM.](https://wiki.st.com/stm32mpu/wiki/SYSRAM_internal_memory) As pager is used, a second part of the code is loaded in DDR (pageable part) in a restricted secure accessible area.

OP-TEE OS manages low power mode by saving its context in DDR (encrypted area) that is restored by a protected execution code saved in secured [backup SRAM.](https://wiki.st.com/stm32mpu/wiki/BKPSRAM_internal_memory)

OP-TEE OS implements the following secure services:

- PSCI services
	- System reset
	- CPU hotplug
	- Low power
- [SCMI services](https://wiki.st.com/stm32mpu/wiki/SCMI_overview)
	- Clock management
	- Reset management
- OTP access services
- [PWR services](https://wiki.st.com/stm32mpu/wiki/PWR_internal_peripheral)
	- PWR regulator access for non secure IPs
	- Wakeup source management
- [RCC services](https://wiki.st.com/stm32mpu/wiki/RCC_internal_peripheral) Limited access
	- OPP request management
	- Calibration triggering

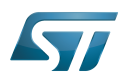

## <span id="page-7-0"></span>Build with the Distribution Package 4

The [Distribution Package](https://wiki.st.com/stm32mpu/wiki/STM32MP1_Distribution_Package) provides means to build the following OP-TEE components from their related bitbake target:

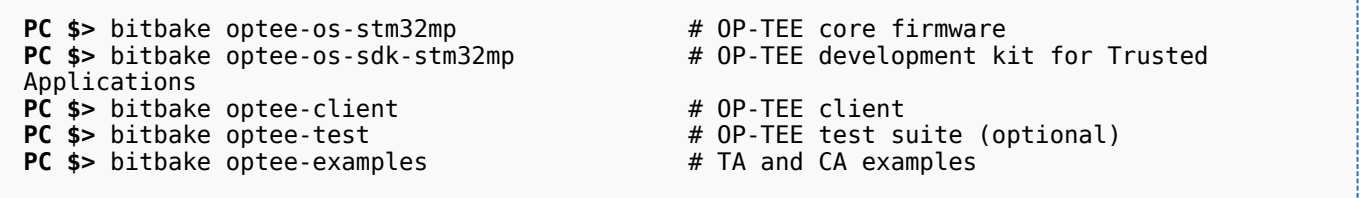

[Distribution Package](https://wiki.st.com/stm32mpu/wiki/STM32MP1_Distribution_Package) build process includes fetching the source files, compiling them and installing them to the target images.

The Yocto recipes for the OP-TEE packages can be found in:

```
meta-st/meta-st-stm32mp/recipes-security/optee/optee-os-stm32mp*
meta-st/meta-st-openstlinux/recipes-security/optee/optee-client*
meta-st/meta-st-openstlinux/recipes-security/optee/optee-examples*
meta-st/meta-st-openstlinux/recipes-security/optee/optee-test*
```
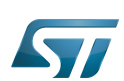

## <span id="page-8-0"></span>Build with the Developer Package or a Bare Environment 5

Both [Developer Package](https://wiki.st.com/stm32mpu/wiki/STM32MP1_Developer_Package) and bare build environments expect you to fetch/download the OP-TEE package source file trees in order to build the embedded binary images.

The instruction set below assumes all OP-TEE package source trees are available in the base directory referred as <sources>/. The source files are available from the github repositories:

```
PC $> cd <sources>/
PC $> git clone https://github.com/STMicroelectronics/optee_os.git
PC $> git clone https://github.com/OP-TEE/optee_client.git
PC $> git clone https://github.com/OP-TEE/optee_test.git
PC $> git clone https://github.com/linaro-swg/optee_examples.git
PC $> ls -1 <sources>/
optee_client
optee_examples
optee_os
optee_test
PC $>
```
## **Warning**

The STM32 MPU platform may not be fully merged in the official OP-TEE repository  $[1]$  hence the URL provided above refers to the ST distribution [\[2\]](#page-16-3)

#### <span id="page-8-1"></span>Initialize the cross compile environment 5.1

The compilation toolchain provided by the [Developer Package](https://wiki.st.com/stm32mpu/wiki/STM32MP1_Developer_Package) can be used, refer to [Setup Cross Compile Environment](https://wiki.st.com/stm32mpu/wiki/Cross-compile_with_OpenSTLinux_SDK).

Alternatively other bare toolchains can be used to build the OP-TEE secure parts. In such case, the instructions below expect the toolchain to be part of the PATH and its prefix is defined by CROSS\_COMPILE. One can use something like:

- **PC \$>** export PATH=<path-to-toolchain>:\$PATH
- **PC \$>** export CROSS\_COMPILE=<toolchain-prefix>-

## <span id="page-8-2"></span>Build OP-TEE OS 5.2

#### <span id="page-8-3"></span>Developer Package SDK 5.2.1

The OP-TEE OS can be built from the [Developer Package](https://wiki.st.com/stm32mpu/wiki/STM32MP1_Developer_Package) Makefile.sdk script that is present in the tarball. It automatically sets the proper configuration for the OP-TEE OS build. To build from shell command:

**PC \$>** make -f Makefile.sdk CFG EMBED DTB SOURCE FILE=<br/>board dts file name>.dts

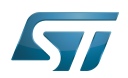

#### <span id="page-9-0"></span>Bare Environment 5.2.2

Alternatively one can also build OP-TEE OS based a bare cross compilation toolchains, for example for the stm32mp157c-ev1 board:

```
PC $> cd <optee-os>
PC $> make PLATFORM=stm32mp1 \
            CFG_EMBED_DTB_SOURCE_FILE=stm32mp157c-ev1.dts \
            CFG_TEE_CORE_LOG_LEVEL=2 O=out all
```
#### <span id="page-9-1"></span>Generated Files 5.2.3

The 3 OP-TEE boot images are generated at following paths:

```
<optee-os>/out/core/tee-header_v2.bin
<optee-os>/out/core/tee-pageable_v2.bin
<optee-os>/out/core/tee-pager_v2.bin
```
One can get the configuration directives used for the build are available in this file:

<optee-os>/out/conf.mk

The build also generates a development kit used to build Trusted Application binaries:

<optee-os>/out/export-ta\_arm32/

#### <span id="page-9-2"></span>Details on build directives 5.2.4

Mandatory directives to build OP-TEE OS:

- PLATFORM=<platform>
	- Ex: PLATFORM=stm32mp1
- CFG\_EMBED\_DTB\_SOURCE\_FILE=<device-tree-source-file>: in-tree [\(core/arch/arm/dts/](https://github.com/STMicroelectronics/optee_os/tree/3.12.0-stm32mp/core/arch/arm/dts/) ) device tree filename with its .dts extension.

Common optional directives:

- CFG\_TEE\_CORE\_DEBUG={n|y}: disable/enable debug support
- CFG\_TEE\_CORE\_LOG\_LEVEL={0|1|2|3|4}: define the trace level (0: no trace, 4: overflow of traces)
- CFG\_UNWIND={n|y}: disable/enable stack unwind support
- CFG\_STM32\_BSEC\_WRITE=1: Enable the program/write fuses capabilities (default disabled to avoid briking the chip)

For ecosystem release  $\sqrt{v}$   $\cos \theta$  compatibility

It is still possible to generate the the STM32 binary files with an option flag:

CFG\_STM32MP15x\_STM32IMAGE=1: Generate the STM32 files for ecosystem release v3.0.0 compatibility.

Note: internal memory size constrains the debug support level that can be provided.

#### <span id="page-9-3"></span>**Troubleshoot** 5.2.5

The [Developer Package](https://wiki.st.com/stm32mpu/wiki/STM32MP1_Developer_Package) toolchain may report dependency error in the traces such as:

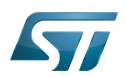

**PC \$>** make PLATFORM=stm32mp1 ... arm-ostl-linux-gnueabi-ld.bfd: unrecognized option '-Wl,-O1' arm-ostl-linux-gnueabi-ld.bfd: use the --help option for usage information core/arch/arm/kernel/link.mk:165: recipe for target 'out/arm-plat-stm32mp1/core/tee.elf' failed make: \*\*\* [out/arm-plat-stm32mp1/core/tee.elf] Error 1

This is linked to default CFLAGS and LDFLAGS exported by SDK. Just remove them from the environment and rebuild

**PC \$>** unset -v CFLAGS LDFLAGS

Other reported issues:

```
PC $> make PLATFORM=stm32mp1 ...
arm-openstlinux weston-linux-gnueabi-ld.bfd: cannot find libgcc.a: No such file or
directory
```
To overcome the issue, add the directive LIBGCC\_LOCATE\_CFLAGS=--sysroot=\$SDKTARGETSYSROOT. I.e:

```
PC $> cd <optee-os>
PC $> make PLATFORM=stm32mp1 \
           CFG EMBED DTB SOURCE FILE=stm32mp157c-ev1.dts \
           CFG TEE CORE LOG LEVEL=2 \setminusLIBGCC_LOCATE_CFLAGS=--sysroot=${SDKTARGETSYSROOT}\
            O=out all
```
#### <span id="page-10-0"></span>Build commands for other OP-TEE components 5.3

This section describes how the several OP-TEE components (excluding OP-TEE OS described in above section) can be built. All those components generate files targeting the embedded Linux OS based filesystem (i.e the rootfs). These files are the secure Trusted Applications (TAs) binaries as well as non-secure Client Applications (CAs), libraries and test files.

There are several ways to build the OP-TEE components. The examples given below refer to OP-TEE client, test and examples source file tree paths as <optee-client>, <optee-test> and <optee-examples>.

Building these components expect, at least for the trusted applications, that the OP-TEE OS was built and the generated TA development kit is available at <optee-os>/out/export-ta\_arm32/.

It is recommended to use CMake for building the Linux userland part whereas secure world binaries (TAs) must be build from their GNU makefiles as the OP-TEE project has not yet ported the secure world binaries build process over CMake.

#### <span id="page-10-1"></span>Build the secure components 5.3.1

Build the TAs: This step expects OP-TEE OS is built to generate the 32bit TA development kit. Assuming OP-TEE OS was built at path <optee-os>/out, the TA development kit is available from path <optee-os>/out/export-ta\_arm32/.

Instructions below build and copy the Trusted Application binaries to a local **./target/** directory that can be used to populate the target filesystem.

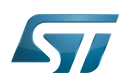

```
PC $> export TA_DEV_KIT_DIR=$PWD/optee_os/out/export-ta_arm32
PC $> mkdir -p ./target/lib/optee_armtz
PC $> for f in optee_test/ta/*/Makefile; do \
 make -C `dirname $f` O=out; \
            cp -f `dirname $f`/out/*.ta ./target/lib/optee_armtz; \
      done
```
Content in local directory ./target/ are the TA binary files:

**PC \$>** tree target/ target └── lib - optee armtz ├── 614789f2-39c0-4ebf-b235-92b32ac107ed.ta ├── 731e279e-aafb-4575-a771-38caa6f0cca6.ta  $-$  (...)

These files need to be copied to the the target filesystem.

#### <span id="page-11-0"></span>Build the non-secure components 5.3.2

Download the OP-TEE source files in a base directory and create a **CMakeLists.txt** file in the base directory that lists all package to be built through CMake. For example:

```
PC $> ls
optee_client
optee_examples
optee_os
optee_test
CMakeLists.txt
PC $> cat CMakeLists.txt
add_subdirectory (optee_client)
add_subdirectory (optee_test)
add_subdirectory (optee_examples)
PC $>
```
From base directory, run cmake then make. The example below also creates the tree file system ./target/ that is populated with files generated that need to be installed in the target file system.

Note this examples also sets the toolchain environment:

```
PC $> cmake -DOPTEE TEST SDK=$PWD/optee os/out/export-ta arm32 \
             -DCMAKE_INSTALL_PREFIX= -DCMAKE_BUILD_TYPE=Release -DBUILD_SHARED_LIBS=y
PC $> make
PC $> make DESTDIR=target install
```
Note the empty CMAKE\_INSTALL\_PREFIX value to get thing installed from root /, not from /usr/. DESTDIR=target makes the embedded files be populated in the local ./target/ directory.

Note also that stm32mp1 expects tool tee-supplicant to be located in directory /usr/bin whereas CMake installs it in directory /usr/sbin. To overcome this issue, one can build a link to the effective location, i.e:

**PC \$>** ln -s ../bin/tee-supplicant target/sbin/tee-supplicant

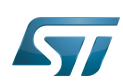

Once done, local directory ./target/ contains the files to be copied in the target filesystem.

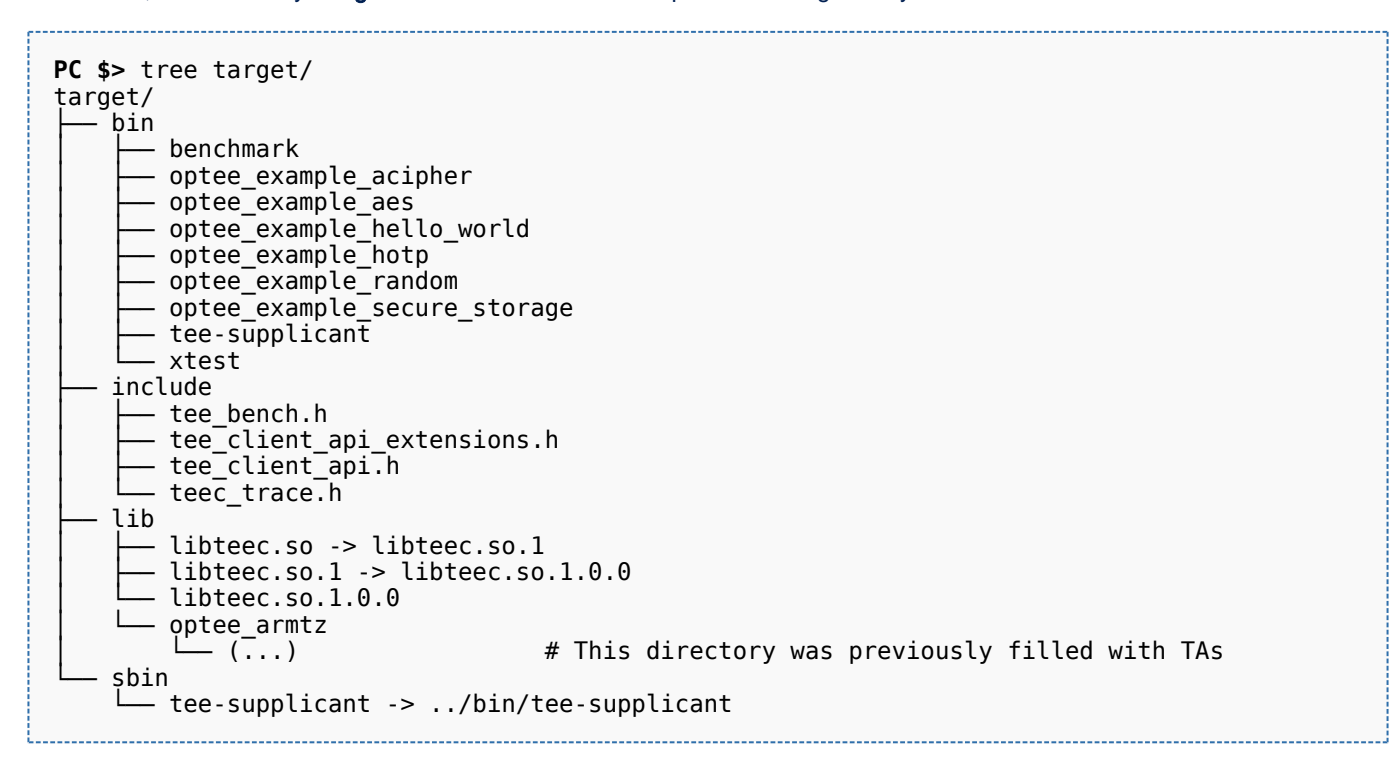

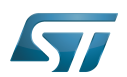

## <span id="page-13-0"></span>Update OP-TEE boot images 6

OP-TEE boot images are part of the [FIP binary.](https://wiki.st.com/stm32mpu/wiki/How_to_configure_TF-A_FIP)

The next step to deploy the OP-TEE OS is to update the FIP binary following the [FIP update process](https://wiki.st.com/stm32mpu/wiki/How_to_configure_TF-A_FIP#Updating_OP-TEE).

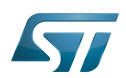

## <span id="page-14-0"></span>Update OP-TEE Linux files 7

#### <span id="page-14-1"></span>Update on board 7.1

The other OP-TEE images are stored in the target filesystem.

For example, if using an SD card as target boot media, the card can be plugged in its PC card reader and the images copied. The files can be simply copied into the mounted rootfs.

#### <span id="page-14-2"></span>Update in a SD card 7.2

The OP-TEE files that need to be copied to the target filesystem were installed in a local directory ./target/.

They can now be copied to the target SD card rootfs partition once the SD card is plugged to the host computer and its filesystems are mounted in the host, i.e

-----------------

**PC \$>** cp -ar target/\* /media/\$USERNAME/rootfs/

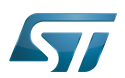

## <span id="page-15-0"></span>Update your boot device (including SD card on the target) 8

Refer to the [STM32CubeProgrammer](https://wiki.st.com/stm32mpu/wiki/STM32CubeProgrammer) documentation to update your target.

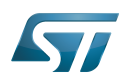

### <span id="page-16-1"></span>**References** 9

- <span id="page-16-2"></span>• https://github.com/OP-TEE/optee\_os
- <span id="page-16-3"></span> $\bullet$ https://github.com/STMicroelectronics/optee\_os

<span id="page-16-0"></span>Stable: 30.03.2021 - 07:28 / Revision: 29.03.2021 - 19:55

A quality version of this page, approved on 30 March 2021, was based off this revision.

## **Contents**

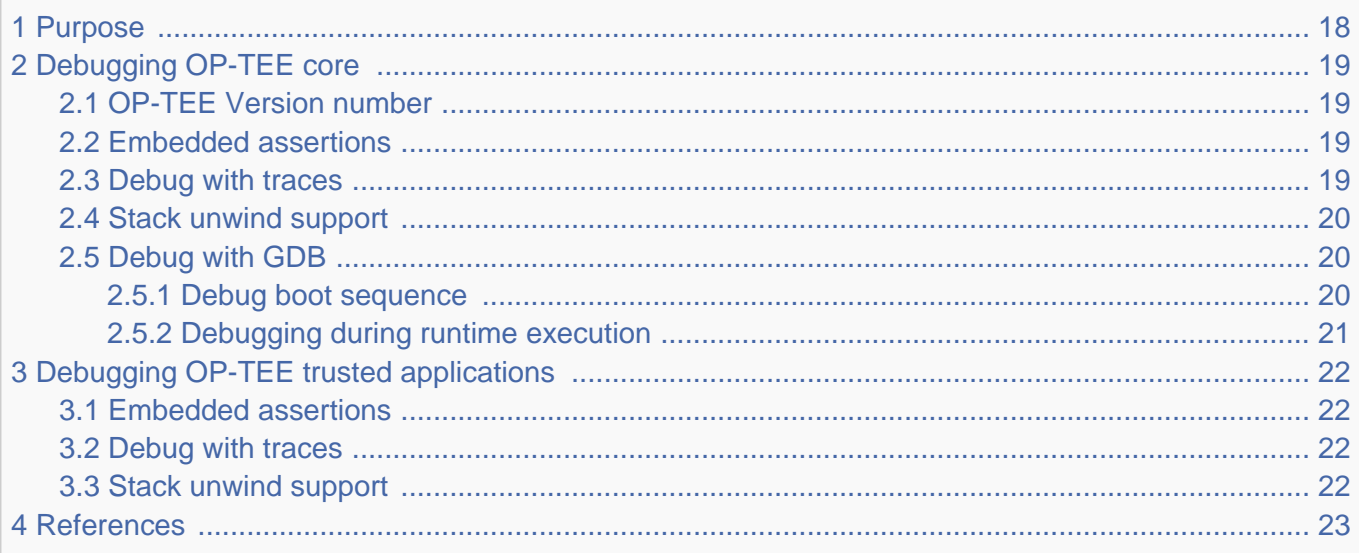

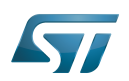

### <span id="page-17-0"></span>Purpose 1

This article explains how to debug the [OP-TEE](#page-22-0) secure world binaries.

This debug information is specifically linked to the CPU secure state (Arm<sup>®</sup> TrustZone<sup>®</sup>).

The OP-TEE secure world binaries include OP-TEE core (privilege firmware) and OP-TEE trusted applications and libraries (user space context):

There are two main ways to debug OP-TEE core: using embedded traces, or using JTAG/SWD to access the secure world. The focus here is on the solution integrated in OpenSTLinux: debug over [GDB](https://wiki.st.com/stm32mpu/wiki/GDB) ([ST-LINK](https://wiki.st.com/stm32mpu/wiki/ST-LINK) or JTAG/SWD based).

• The OP-TEE trusted applications and libraries provide debug support relying on embedded traces only.

Debugging the secure userland binaries through JTAG/SWD resources is not recommended, and OP-TEE does not provide any means to embed a GDB server in the secure world.

## **Warning**

This article focuses on OP-TEE debug.

Refer to [STM32MP1 Platform trace and debug environment overview](https://wiki.st.com/stm32mpu/wiki/STM32MP1_Platform_trace_and_debug_environment_overview) article for more generic information.

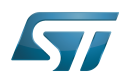

## <span id="page-18-0"></span>Debugging OP-TEE core 2

#### <span id="page-18-1"></span>OP-TEE Version number 2.1

The starting point for debugging OP-TEE core is to identify the [OP-TEE](#page-22-0) version embedded in the target. A version identifier is displayed on the console with the following format:

I/TC: OP-TEE version:<tag> #<br/>buildcount> <date> <arch>

that is:

```
I/TC: OP-TEE version: openstlinux-19-01-11-10-g56ef3b0 #1 Wed Jan 30 09:12:56 UTC 2019 arm
```
#### <span id="page-18-2"></span>Embedded assertions 2.2

OP-TEE core can embed debug assertions that panic the system when the tested condition is not met. Embedded assertions are implemented using the assert() function, that is, in the following code snippet, the system panics if argument1 is negative, while the function returns the decremented value of the input argument:

```
static int increment_argument(int argument)
{
   assert(argument > 0); return argument - 1;
}
```
Assertions are embedded (or not) depending on the configuration directive CFG\_TEE\_CORE\_DEBUG={n|y} when the OP-TEE core is built.

#### <span id="page-18-3"></span>Debug with traces 2.3

[OP-TEE](#page-22-0) provides trace message support and a configurable trace level build directive CFG\_TEE\_CORE\_LOG\_LEVEL= {0|1|2|3|4}. This directive defines the trace levels that are embedded inside the firmware and output through the OP-TEE console. A low value reduces the memory footprint of the firmware and increases its runtime performance.

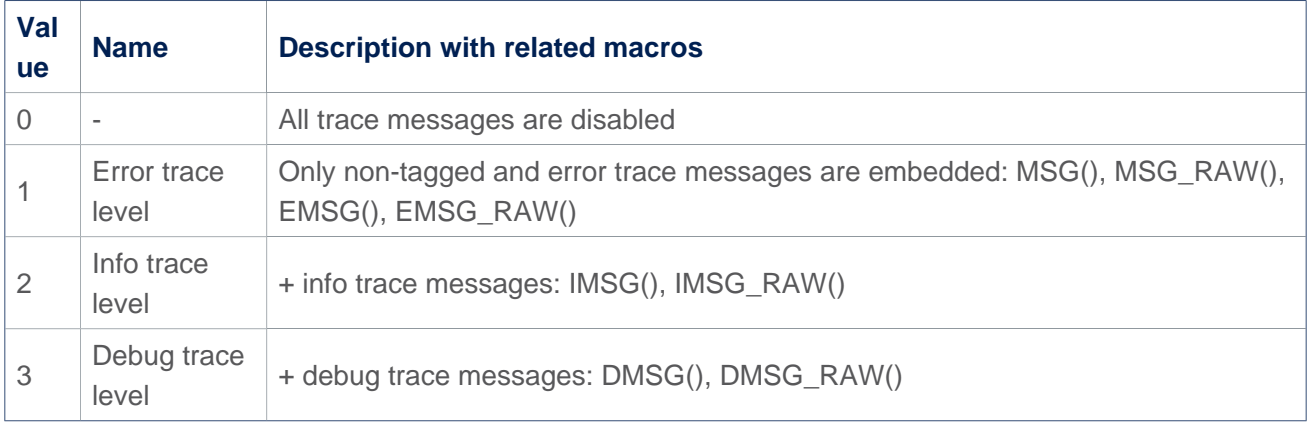

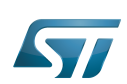

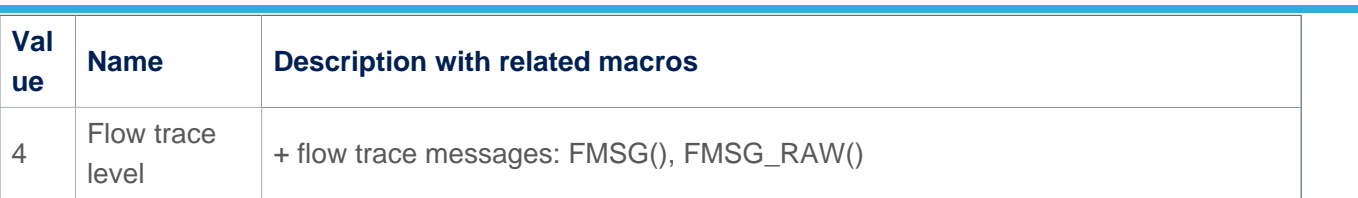

## **Warning**

Concurrent enabling of all debug supports may not be possible due to the internal memory size constraint. If required, change some **DMSG()** into **MSG()** to force messages to output even at a low verbosity level.

Traces and errors are available on the console defined in the chosen node of the device tree by the stdout-path property:

```
chosen {
        stdout-path = "serial0:115200n8";};
```
More information about OP-TEE build and update is available in the [How to configure OP-TEE](#page-3-0) article.

#### <span id="page-19-0"></span>Stack unwind support 2.4

The OP-TEE core can trace the execution backtrace when its panics. The execution backtrace allows analysis of the execution call sequence that led to the panic. The OP-TEE OS provides tools to analyse such backtraces based on the OP-TEE core ELF file generated at build time.

Backtrace unwind is embedded (or not) depending on the configuration directive CFG\_UNWIND={y|n} Note that backtrace unwind increases the size of the OP-TEE core firmware. When the OP-TEE core executes from a small secure RAM, enabling stack unwind penalizes the OP-TEE core performance.

<span id="page-19-3"></span>More information is available from the OP-TEE abort-dumps documentation<sup>[\[1\]](#page-22-2)</sup>.

#### <span id="page-19-1"></span>Debug with GDB 2.5

The [Debug OpenSTLinux BSP Components with GDB a](https://wiki.st.com/stm32mpu/wiki/GDB#Debug_OpenSTLinux_BSP_components)rticle describes how to set up the GDB / OpenOCD environment. OP-TEE can be debugged through JTAG/SWD using an [ST-LINK](https://wiki.st.com/stm32mpu/wiki/ST-LINK) or the JTAG/SWD output, depending on the target board.

Note that when the OP-TEE core executes in a small secure memory with the support of its pager (case build directive CFG\_WITH\_PAGER=y), use of hardware breakpoints rather than software breakpoints is highly recommended. Since most of the OP-TEE core instructions are dynamically loaded into the small secure memory, a loaded software breakpoint is likely to be discarded when the OP-TEE pager wipes memory content to load other OP-TEE core pages.

When OP-TEE executes in the large main memory (case build directive CFG\_WITH\_PAGER is disabled), all OP-TEE core resources are resident. In this case, hardware breakpoints as well as software breakpoints can be used without any issues.

--------------------

#### <span id="page-19-2"></span>Debug boot sequence 2.5.1

Load symbols to the target offset:

(gdb) add-symbol-file <path to build folder>/tee.elf <load address>

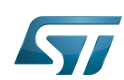

[OP-TEE](#page-22-0) load address is available from the generated tee-init load addr.txt file. It can also be found in the generated tee.map file:

```
...
Linker script and memory map
                0 \times 0000000002ffc0000<br>0 \times 000000000000001 0 \times 0000000000000001 0 \times 1, t
                                                   ASSERT (0x1, text start should align to
32bytes)
                 0x000000002ffc0000 __text_start = .
                                                    _flatmap_unpg_rx_start =
((__text_start / 0x1000) * 0x1000)
.text 0x000000002ffc0000 0xc538
  *(SORT_BY_ALIGNMENT(.text._start))
                                          0x98 out/stm32mp157c-ev1/core/arch/arm/kernel
/entry_a32.o
                0x000000002ffc0000   start -> OP-TEE Load address
...
```
In this example, the [OP-TEE](#page-22-0) load address is 0x2ffc0000.

All OP-TEE core symbols can be loaded:

(gdb) add-symbol-file <path\_to\_build\_folder>/tee.elf 0x2ffc0000

Thanks to the [Wrapper\\_for\\_FSBL\\_images](https://wiki.st.com/stm32mpu/wiki/Wrapper_for_FSBL_images), you will be able to debug the initial boot sequence. Once the board starts and waits into the FSBL debug wrapper, a hardware breakpoint can be set at the OP-TEE core entry point.

(gdb) hb \_start . . . . . . . . . . . . . . . . . . .

# **Warning**

OP-TEE symbols may override the FSBL one, so you cannot load both TF-A and OP-TEE symbols at the same time.

#### <span id="page-20-0"></span>Debugging during runtime execution 2.5.2

Once [U-Boot](https://wiki.st.com/stm32mpu/wiki/U-Boot_overview) or the Linux kernel is running, secure memory or regions cannot be accessed, but it is possible to break by setting a hardware breakpoint on OP-TEE service handler. [GDB](https://wiki.st.com/stm32mpu/wiki/GDB) breaks once it has switched into the secure world and reached the break instruction. Once halted, [GDB](https://wiki.st.com/stm32mpu/wiki/GDB) can access secure resources as peripheral interfaces or memories. For example, to break into [U-Boot](https://wiki.st.com/stm32mpu/wiki/U-Boot_overview) use the following GDB instructions:

```
(gdb) hb stm32_sip_service
(gdb) continue
```
On the first service call occurrence [GDB](https://wiki.st.com/stm32mpu/wiki/GDB) breaks into the stm32\_sip\_service() entry in the OP-TEE core.

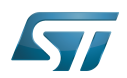

## <span id="page-21-0"></span>Debugging OP-TEE trusted applications 3

#### <span id="page-21-1"></span>Embedded assertions 3.1

OP-TEE trusted applications can embed assertions as well as the OP-TEE core, as described above. Assertions in trusted applications are embedded on the configuration directive CFG\_TEE\_CORE\_DEBUG={y|n} when the OP-TEE OS package is built.

#### <span id="page-21-2"></span>Debug with traces 3.2

OP-TEE trusted applications can embed trace messages using the same macros as the OP-TEE core (EMSG() and similar functions described above).

The build directive that sets the trace level for a trusted application is CFG\_TEE\_TA\_LOG\_LEVEL={0|1|2|3|4}. The level values match those described for CFG\_TEE\_CORE\_LOG\_LEVEL in the section above.

#### <span id="page-21-3"></span>Stack unwind support 3.3

When an OP-TEE trusted application panics, it may output backtrace messages on the OP-TEE console through the OP-TEE core.

These backtrace messages are generated by the OP-TEE OS when built with CFG\_UNWIND=y. OP-TEE OS package provides a tool to analyse backtrace messages.

<span id="page-21-4"></span>More information is available from the OP-TEE abort-dumps documentation<sup>[\[1\]](#page-22-2)</sup>.

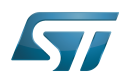

### <span id="page-22-1"></span>**References**  $\overline{\mathbf{4}}$

<span id="page-22-2"></span>• 1.01.1 https://optee.readthedocs.io/en/latest/debug/abort\_dumps.html

<span id="page-22-0"></span>Stable: 13.05.2020 - 08:56 / Revision: 13.05.2020 - 08:54

A quality version of this page, approved on 13 May 2020, was based off this revision.

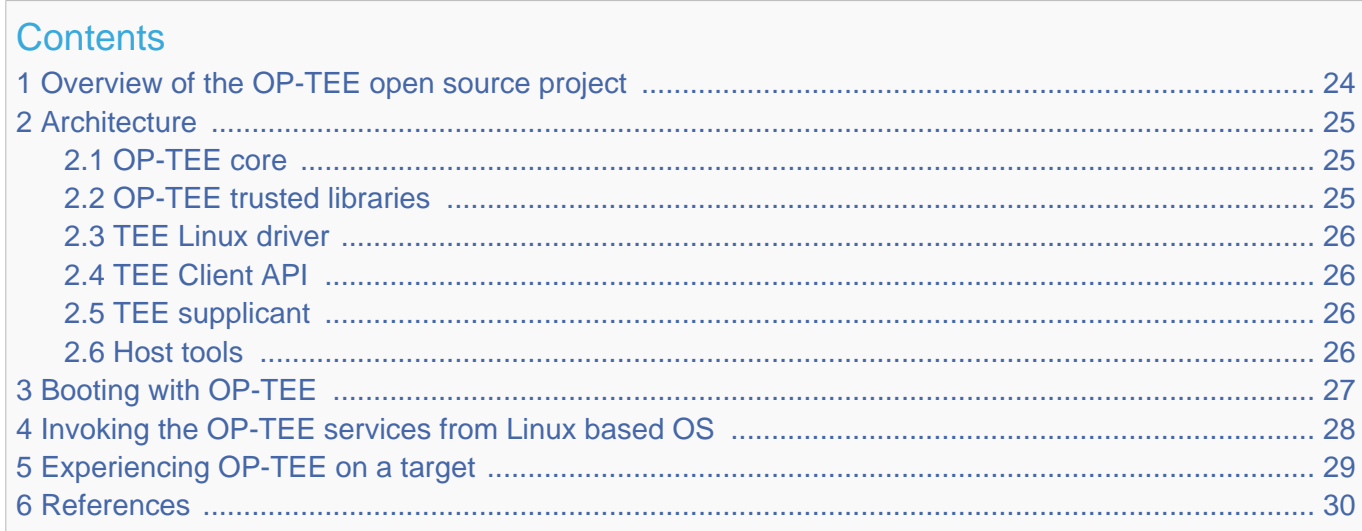

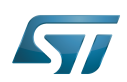

## <span id="page-23-0"></span>Overview of the OP-TEE open source project 1

OP-TEE allows the development and integration of secure services and applications under trusted execution environments, that is execution environments isolated from the  $\mathsf{Linux}^{\circledR}$  -based OS.

<span id="page-23-1"></span>Description extracted from the OP-TEE site $^{[1]}$  $^{[1]}$  $^{[1]}$ :

"OP-TEE is an open source project, which contains a full implementation to make up a complete Trusted Execution Environment using the ARM $^\circledR$  TrustZone $^\circledR$ . technology. OP-TEE meets the GlobalPlatform TEE System Architecture specification. It also provides the TEE Internal core API v1.1 as defined by the GlobalPlatform TEE Standard for the development of Trusted Applications. OP-TEE Trusted OS is accessible from the Linux based OS using the GlobalPlatform

OpenSTLinux distribution **Application frameworks** Linux **OpenSTLinux BSP Boot chain** Linux OP-TEE TF-A U-Boot kernel Zoom out to OpenSTLinux distribution

TEE Client API Specification v1.0, which also is used to trigger secure execution of applications within the TEE."

OP-TEE is delivered under a BSD style license and can run secure (trusted) applications without restriction on their licensing model.

The OP-TEE project is maintained by the Linaro Security Working Group.

- <span id="page-23-2"></span> $\bullet$  OP-TEE official site<sup>[\[1\]](#page-29-1)</sup>
- <span id="page-23-3"></span>OP-TEE source repositories [\[2\]](#page-29-2)[\[3\]](#page-29-3)[\[4\]](#page-29-4)  $\bullet$
- OP-TEE documentation<sup>[\[5\]](#page-29-5)</sup>

GlobalPlatform Device TEE specifications (TEE Client API, TEE Internal Core API and few more) is available from the GlobalPlatform site<sup>[\[6\]](#page-29-6)</sup>.

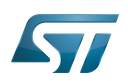

## <span id="page-24-0"></span>**Architecture** 2

The OP-TEE project includes several secure and non-secure embedded components, as well as some tools for development and debugging purposes.

The figure below shows the main OP-TEE embedded components, namely the OP-TEE core and trusted application standard libraries on the secure side, and the Client API library, the OP-TEE supplicant daemon and the OP-TEE Linux kernel driver on the non-secure side.

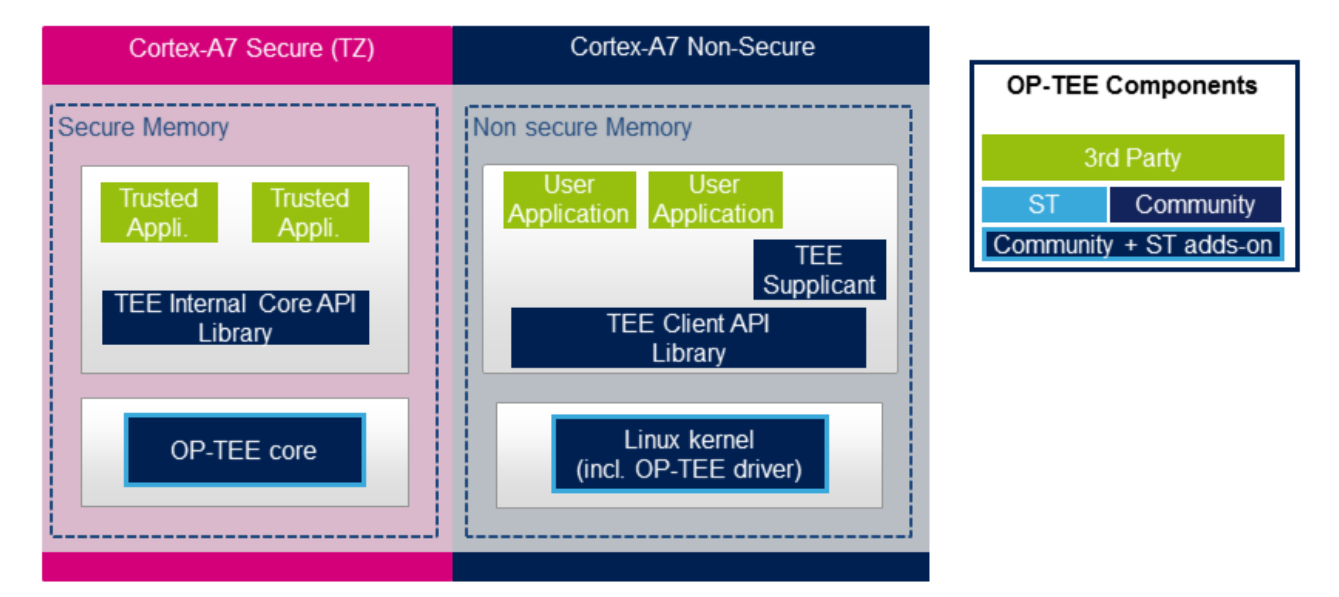

#### <span id="page-24-1"></span>OP-TEE core 2.1

The main OP-TEE component is the OP-TEE core. The OP-TEE core execution is done in Arm<sup>®</sup> Cortex<sup>®</sup>-A secure state while the non-secure world (likely a Linux based OS) is done in the non-secure state of the processor. The OP-TEE core executes in secure privileged (kernel) mode, while trusted applications are executed in secure user mode.

OP-TEE can load signed trusted applications stored in the Linux OS file system or embedded in the OP-TEE core boot image.

On devices with secure external memory, the OP-TEE core runs as a monolithic image in the secure memory. On devices with a small secure memory, the OP-TEE core can run in paging-on-demand configuration: a small resident agent is loaded in the small secure memory and can securely page-in/page-out data from/to the non-secure (or less secure) external memory.

<span id="page-24-3"></span>OP-TEE core source files can be found from optee\_os repository  $[2]$ .

#### <span id="page-24-2"></span>OP-TEE trusted libraries 2.2

OP-TEE embeds utility libraries for trusted application development including the GlobaPlatform Device TEE Internal Core API Library, which provides the standard services a trusted application can expect from the TEE. OP-TEE supports the loading of static and dynamic libraries in the TEE.

<span id="page-24-4"></span>The OP-TEE standard trusted application libraries source files can be found in the optee\_os repository<sup>[\[2\]](#page-29-2)</sup>.

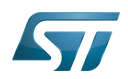

#### <span id="page-25-0"></span>TEE Linux driver 2.3

The OP-TEE Linux driver is part of the Linux kernel since release 4.12.

The OP-TEE Linux driver is enabled via the CONFIG\_OPTEE configuration directive through the usual Linux kernel configuration means. The driver can be probed thanks to a device tree node.

#### <span id="page-25-1"></span>TEE Client API 2.4

The OP-TEE project embeds an implementation of the GlobaPlatform Device TEE Client API specification for Linux based OS. This TEE Client API specification is partly implemented as a userland library and partly as a Linux kernel OP-TEE driver. The API allows userland clients to invoke trusted applications and the OP-TEE core services exported to non-secure world with a standard API.

<span id="page-25-5"></span>The OP-TEE Client API library source files can be found in the optee\_client repository<sup>[\[3\]](#page-29-3)</sup>.

#### <span id="page-25-2"></span>TEE supplicant 2.5

The OP-TEE core can rely on non-secure remote services. OP-TEE embeds an implementation of a non-secure userland supplicant, that can be invoked by the OP-TEE core through the OP-TEE Linux kernel driver. An example of such service is the access to a non-volatile media device that is controlled in the non-secure world.

<span id="page-25-6"></span>The OP-TEE supplicant source files can be found in the optee\_client repository<sup>[\[3\]](#page-29-3)</sup>.

#### <span id="page-25-3"></span>Host tools 2.6

The OP-TEE optee\_os component, once built, generates a so-called Trusted Application Development Kit to ease the development and integration of trusted applications on a target system. The Trusted Application Development Kit includes the libraries, with their header files and makefile scripts, that allow the generation of signed trusted applications from their respective source files.

<span id="page-25-4"></span>Optee\_os package also provides a tool to analyse call stack backtraces in case of trusted application and/or OP-TEE core crash. Refer to script symbolize.py in optee\_os source tree<sup>[\[2\]](#page-29-2)</sup>.

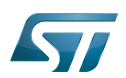

## <span id="page-26-0"></span>Booting with OP-TEE 3

The OP-TEE core is a secure firmware. It must be booted prior to the non-secure world on Arm Cortex-A core(s). The secure bootloader must therefore load the OP-TEE core images in memory and run its initialization prior to executing the first booted non-secure image.

Refer to the target system boot sequences for more details.

## <span id="page-27-0"></span>Invoking the OP-TEE services from Linux based OS 4

Once the Linux kernel is booted, the OP-TEE core is already initialized and ready to serve. The figure below shows the main run time sequences in which the OP-TEE can be involved.

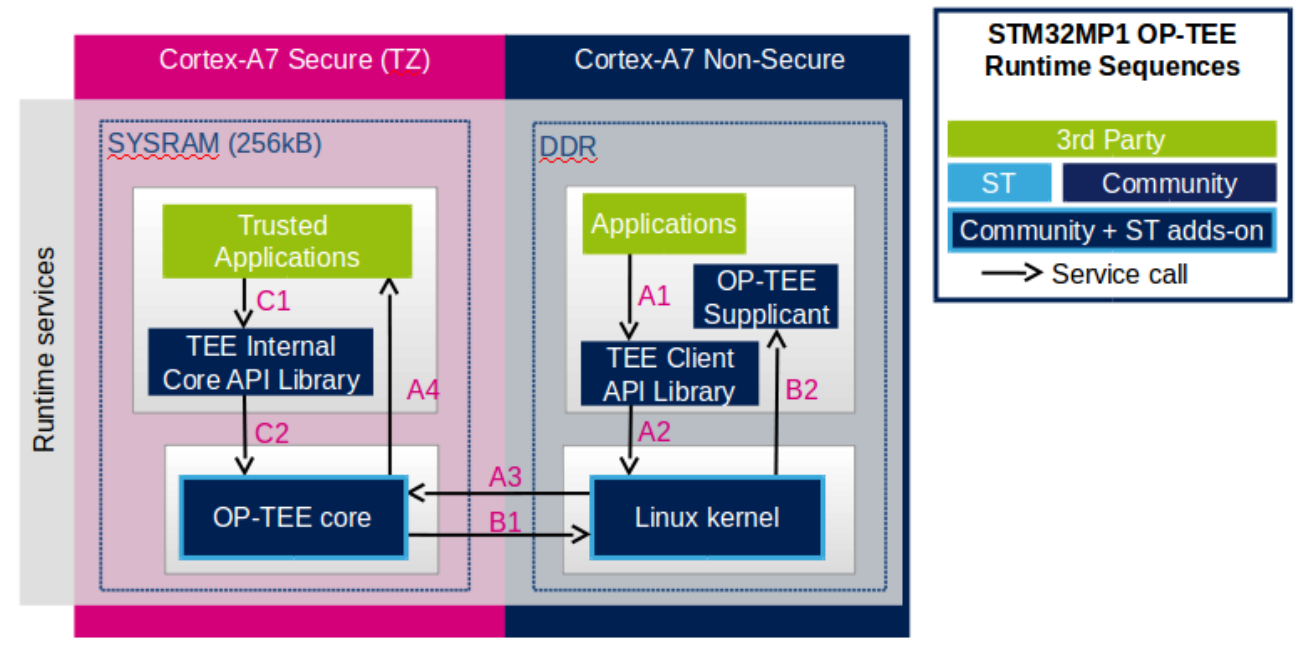

Sequence A: an non-secure application invokes a service from a trusted application.

The non-secure application calls the TEE Client API library (A1), which in turns invokes (A2) the Linux kernel OP-TEE driver. The OP-TEE driver invokes the secure world (A3) and reaches the OP-TEE core. The last OP-TEE core transfers the request (A4) to the target trusted application. Once the trusted application has completed the request, the system branches back to the calling application with the request status.

If an invoked trusted application is not yet loaded into the TEE, the OP-TEE core loads it by calling remote services through the non-secure TEE supplicant as described in sequence B below.

In addition, any invocation of the TEE from the non-secure world must go through the Linux kernel OP-TEE driver.

Sequence B: the OP-TEE core must invoke a non-secure remote service.

The OP-TEE core invokes (B1) the Linux kernel OP-TEE driver which in turns notifies the TEE supplicant daemon (B2) for a request. Once the supplicant has completed the request, the system branches back to the OP-TEE core with the request status.

## Sequence C: a trusted application invokes an OP-TEE core service.

Most of the services defined by the GlobaPlatform Device TEE Internal Core API must be executed in OP-TEE core privileged mode. The trusted application calls the corresponding service from the TEE Internal Core API library (C1), which issues a system call (C2) to the OP-TEE core. Once the core has completed the request, the system branches back to the calling trusted application with the request status.

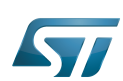

### <span id="page-28-0"></span>Experiencing OP-TEE on a target 5

First make sure your setup includes OP-TEE in the boot sequence. If the OP-TEE core console traces are enabled, you should see the OP-TEE banner after secure bootloader traces and before non-secure bootloader traces. The OP-TEE core banner looks like this:

```
 I/TC: OP-TEE version: <some-reference-version-info> #1 Mon Jun 25 08:59:21 UTC 2018 arm
 I/TC: Initialized
```
The Linux kernel boot traces also show the successful probing of the OP-TEE Linux kernel driver:

 optee: probing for conduit method from DT. optee: initialized driver

The OP-TEE non-secure components are stored in the file system:

- By default the TEE supplicant is installed at /usr/bin/tee-supplicant.
- By default, the TEE Client API library is installed at /usr/lib/teec.so.
- By default the TEE regression test tool is installed at /usr/bin/xtest.

In the default OP-TEE configuration, trusted applications are stored in the non-secure filesystem at **/lib/optee\_armtz/\*.ta**.

OP-TEE provides means to protect the trusted application binary images from corruption as image signature or installation in the OP-TEE secure storage. In any case, it is likely that Othe P-TEE core needs to invoke a non-secure service to retrieve the trusted application(s) from some non-secure filesystem data in order to load trusted application(s) in the TEE. This service requires the availability of the OP-TEE supplicant.

Therefore, once the non-secure OS has booted, it must launch the OP-TEE supplicant as a background daemon. Use the following shell command to start the OP-TEE supplicant from a booted Linux system, :

sh> tee-supplicant &

The OP-TEE package comes with some examples and regression tests. Use the following embedded shell command to run the regression tests:

sh> xtest

or to run only selective tests:

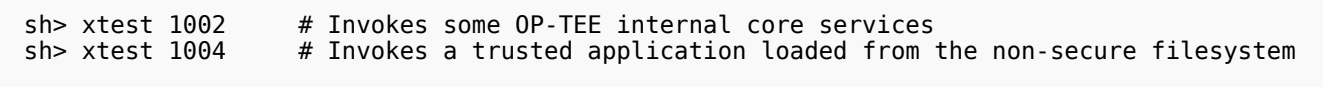

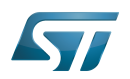

### <span id="page-29-0"></span>**References** 6

- <span id="page-29-1"></span>[1.0](#page-23-1)[1.1](#page-23-2) <https://op-tee.org>  $\bullet$
- <span id="page-29-2"></span>[2.0](#page-23-3)[2.1](#page-24-3)[2.2](#page-24-4)[2.3](#page-25-4) [https://github.com/OP-TEE/optee\\_os](https://github.com/OP-TEE/optee_os)  $\bullet$
- <span id="page-29-3"></span>[3.0](#page-23-3)[3.1](#page-25-5)[3.2](#page-25-6) [https://github.com/OP-TEE/optee\\_client](https://github.com/OP-TEE/optee_client)  $\bullet$
- <span id="page-29-4"></span>[https://github.com/OP-TEE/optee\\_test](https://github.com/OP-TEE/optee_test)  $\bullet$
- <span id="page-29-5"></span><https://optee.readthedocs.io/>  $\bullet$
- <span id="page-29-6"></span> $\bullet$ <https://globalplatform.org/>